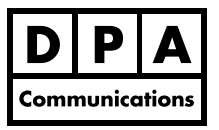

# **Intermediate/Advanced Microsoft PowerPoint 2007/2010**

**Two-Day Course Windows**

# **Course Overview:**

In this course there will be a review of the basic concepts to help you create a professional looking presentation. The emphasis in this course will be how you can customize PowerPoint and use the many advanced features to quickly create a well-designed and coordinated presentation.

# **Course Content:**

### **Creating a Presentation**

- **•** Get acquainted with the Ribbon and Quick Access Toolbar in Office 2007 and 2010.
- **•** Get acquainted with the new Backstage View in Office 2010.
- **•** Use advanced editing techniques to create and edit your presentation.
- **•** Use the advanced formatting techniques to create interesting slides.

#### **Creating a PowerPoint Template**

- **•** Create a custom theme, color scheme, font set and background of your presentation.
- **•** Create a professional looking slide, title, handout, notes and outline master to ensure a consistent look in your presentation.
- **•** Create and save your own custom slide layouts.
- **•** Save your own custom template and theme based on a presentation you have designed.

#### **Creating Objects**

- **•** Add Clip Art and photographs to create attention grabbing slides and use the many new pictures effects available in Office 2007 and 2010.
- **•** Construct interesting drawings using the predefined shapes.
- **•** Insert a table to display information in a column and row format.
- **•** Display data more effectively by a creating a bar or pie chart and take advantage of the color scheme in your presentation.
- **•** Produce an organization chart or a pyramid diagram using PowerPoint's SmartArt graphics.
- **•** Convert an existing bullet point slide to a SmartArt graphic.

#### **Running a Slide Show**

**•** Add excitement to your presentation by including special slide transitional effects to your slides.

#### **Animate and Package the Presentation**

- **•** Animate the text, objects and charts in your presentation and incorporate movies and sounds into your presentation.
- **•** Learn how to easily trim the video on your slide.
- **•** Add hyperlinks to your presentation and then click on the hyperlink to quickly go to a specific slide, a different presentation, a Word document, an Excel worksheet or an Internet address.
- **•** Save your presentation as a package to ensure all the graphics, movies and files are available for presenting.